## Intro to R

Hadley Wickham & Heike Hofmann

### Goals

- A gentle introduction to R:
   learn how to view data and produce graphics
- Practice your question generation skills
- Learn which plots are best for answering which questions
- Revise reading plots
- Explore a large data set with graphics

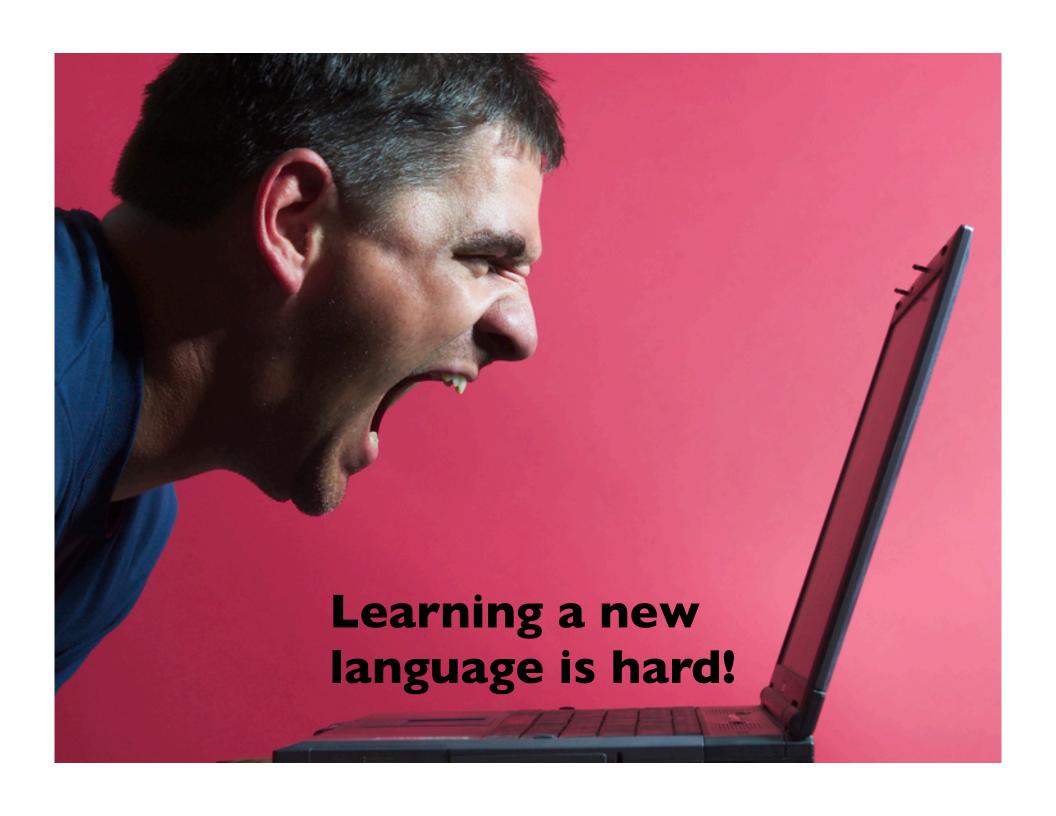

### Diamonds data

- ~54,000 round diamonds from http://www.diamondse.info/
- Carat, colour, clarity, cut
- Total depth, table, depth, width, height
- Price

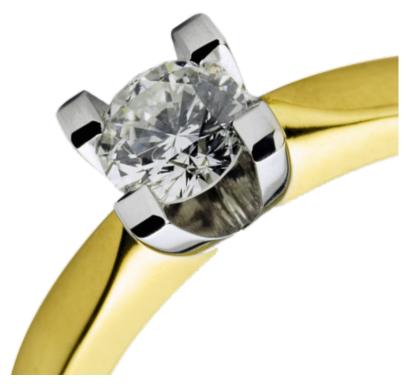

# Getting started

- install.packages("ggplot2")
  # once per computer
- library(ggplot2)
  # every time you open R
- head(diamonds)
   str(diamonds)
   # Two ways to inspect a data set
- # Make sure you type things exactly;# R is very fussy

# What can we learn from this data?

- Inspect the data
- Figure out what the variables are from <a href="http://www.diamondse.info/">http://www.diamondse.info/</a> and wikipedia
- Write down questions that you could answer with this data
- 4 minutes by yourself, then pair up for another 3 minutes, and we'll write ideas on the board

### Answers

- Explore how one (or more) variables are distributed - barchart or histogram
- Explore how two variables are related scatterplot, boxplot, tile plot
- Explore how two variables are related,
   conditioned on other variables facetting

## Scatterplot

- Two continuous variables
- qplot(carat, price, data=diamonds)
- qplot(log(carat), log(price), data=diamonds)
- qplot(carat, price/carat, data=diamonds)

# Revision: Interpreting a scatterplot

- Big patterns
  - Form and direction
  - Strength
- Small patterns
- Deviations from the pattern
  - Outliers

# Interpreting Scatterplots

#### Form

• Is the plot linear? Is the plot curved? Is there a distinct pattern in the plot? Are there multiple groups?

#### Strength

Does the plot follow the form very closely?
 Or is there a lot of variation?

# Interpreting Scatterplots

#### Direction

- Is the pattern increasing? Is the plot decreasing?
  - **Positively**: Above (below) average in one variable tends to be associated with above (below) average in another variable.
  - **Negatively**: Above (below) average in one variable tends to be associated with below (above) average in another variable.

#### Degree Days vs. Gas Usage (per month)

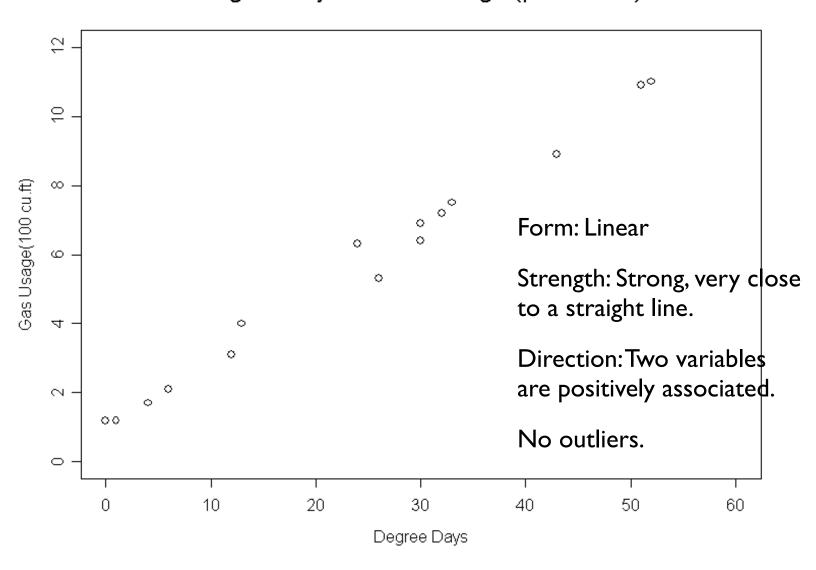

#### Percent Taking SAT vs. Average Verbal Score

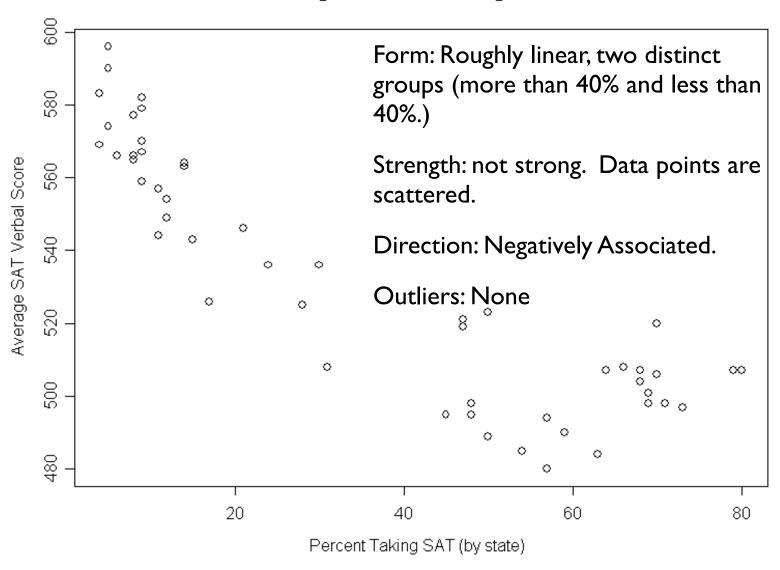

### Aesthetics

- Can map other variables to size or colour
- qplot(carat, price, data=diamonds, colour=color)
- qplot(carat, price, data=diamonds, size=carat)
- qplot(carat, price, data=diamonds, shape=cut)

# Facetting

- Can facet to display plots for different subsets
- Row variables ~ column variables (. for none)
- qplot(price, carat, data=diamonds, facets = . ~ color)
- qplot(price, carat, data=diamonds, facets = color ~ clarity)

### Facets vs aesthetics

- Will need to experiment as to which one answers your question/tells the story best
- Remember, just like with pivot tables we want comparisons of interest to be close together

### Your turn

- Work through each of the example plots
- Try variations to answer your questions

### Finished?

- Continue to polish your questions about the data
- Go to <a href="http://had.co.nz/ggplot2">http://had.co.nz/ggplot2</a> and figure out how to make other plots that you know about

# Histograms and barcharts

- Used to display the **distribution** of a variable
  - Continuous variable → histogram
  - Categorical variable → bar chart
- For the histogram, you should always vary the binwidth

## Examples

```
qplot(cut, data=diamonds, geom="bar")
qplot(price, data=diamonds,
geom="histogram")
qplot(price, data=diamonds,
geom="histogram", binwidth=500)
qplot(price, data=diamonds,
geom="histogram", binwidth=100)
qplot(price, data=diamonds,
geom="histogram", binwidth=10)
```

# Aesthetics & facetting

- Like for scatterplot, you can map fill to another variable, or use facetting to compare subsets
- Facetting is generally more useful, as it is easier to compare different groups

### Your turn

- Explore the distribution of carat
- What can you see? What might explain that pattern?
- Make sure to experiment with bin width!
- Use facetting to explore the relationship between price and colour

# Zooming

 qplot(price, data=diamonds, geom="histogram", xlim=c(0, 5000))